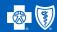

## How to Register in BlueAccess®

Go to bcbsks.com/blueaccess. If you are the cardholder, select "Sign up for BlueAccess."

## Login

Please enter your User ID and Password.

User ID:

Password:

I forgot my User ID/Password

## Sign up for BlueAccess

LOGIN

- On the "Getting Started" page, read the use agreement > check "I Agree" > select continue.
- Create your profile. Provide the information requested in steps 1 through 4. Make sure you have your membership ID card handy.

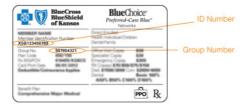

Continue

Finish your registration. Feel free to explore the different links in BlueAccess, including **Healthy**Options..

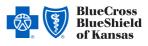

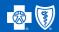

## Getting Started with Blue365®

1 Register/Login to BlueAccess. Then, click "More Details" under the Blue365 section.

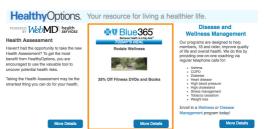

- 2 You will be prompted to an authorization screen. Read the information and click "I agree".
- From the Blue365 home page, select "Register" if you are signing in for the first time. Select "Login" if you already have an account. Complete the Register/Login form fields to continue.

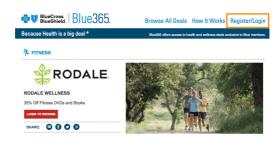

Once logged in, savings are just a few clicks away. Some deals will give you a coupon code instantly on the Blue365 site. This coupon code can be applied directly to a purchase on a vendor's website or will provide a discounted option on a product or service.

Other deals may take you to a vendor's website to make a discounted purchase or enroll in a special discounted program instantly.